# **PD SOFTWARE MAC**

# **Star Trek sul MAC?**

*a cura di Valter Di Dio*

*L'estate è appena finita,* e *per alcuni anche le vacanze; ci aspetta comunque un autunno denso di avvenimenti, almeno* se *le promesse saranno mantenute. Già dal prossimo mese, con lo SMAU, si potrà sapere* se e *quando le nuove macchine annunciate arriveranno in Italia. Mentre sto scrivendo è fine giugno* e, *a meno di sfere di cristallo, è impossibile sapere qualcosa del portatile a colori, o dei nuovi Quadra. Tutte novità previste per l'estate (in USA). Per ora l'unica cosa sicura è l'accordo tra Apple* e *Toshiba su un sistema di CD multimediale; tra l'altro non si deve dimenticare che Toshiba, oltre ad avere stretto un accordo simile con 18M, è anche in trattative con Warner per entrare in società. Ma anche !'18M è già in società con Warner per il settore video. Quindi alla fine si prospetta un unico gruppo Apple-18M-Toshiba-Warner da cui sicuramente uscirà qualcosa di interessante. Magari un CD video portatile con cui vederci le nuove avventure di Star Trek comodamente sdraiati al sole d'agosto; del prossimo agosto naturalmente.*

#### *Imagery*

*Versione* 1.7 - *marzo 1992 Jeff Lewis Applicazione - Freeware*

lmagery è una semplice utility che converte file grafici praticamente da ogni formato conosciuto. In effetti non è proprio vero, alcuni formati non sono ancora supportati o creano qualche sporadico problema; ma la quantità di quelli già riconosciuti è tale da permettere praticamente qualsiasi conversione.

Importa file da computer MS-DOS, Atari ST, Amiga e Unix che converte nei formati TIFF compatibili con Freehand, Digital Darkroom, Photoshop e Superpaint, oltre naturalmente ai classici Pl-CT, PICT2 e GIF.

È veramente incredibile la mole di lavoro svolta dall'autore, non tanto per scrivere il programma, quanto piuttosto per reperire informazioni dettagliate ed affidabili sui formati più strambi.

Imagery gira anche sotto System 7 di cui però non sfrutta molte possibilità; si usa semplicemente lanciandolo col solito doppioclick oppure trascinandoci sopra l'immagine da convertire. La prima schermata, dopo il copyright, presenta una lista dei computer conosciuti, ciascuno indicato dal suo logo. Un click sul computer desiderato apre una finestra con la descrizione dei formati riconosciuti, di quelli riconosciuti ma non testati e di quelli non ancora convertibili.

Dal momento che la maggior parte dei computer, a parte i Macintosh, non registra insieme al file l'indicazione del programma che lo ha creato, il riconoscimento del tipo è derivato dall'estensione di tre caratteri che segue il nome. Come era prevedibile con soli tre caratteri si sono venuti a creare dei doppioni; ad esempio i file di Lotus 123 e di alcuni Paint hanno ambedue estensione PIC, ma formati differenti.

Ecco allora la necessità di indicare a Imagery il formato corretto del file. Il programma tenta comunque di analizzare in base all'estensione e all'header del file il tipo; ma è molto meglio se lo si informa prima.

I file vengono convertiti in cinque formati standard per il mondo MAC:

**TIFF p -** Sta per «Tagged Image File Format»; questo però è un modo ibrido che registra la Palette dei colori e quindi

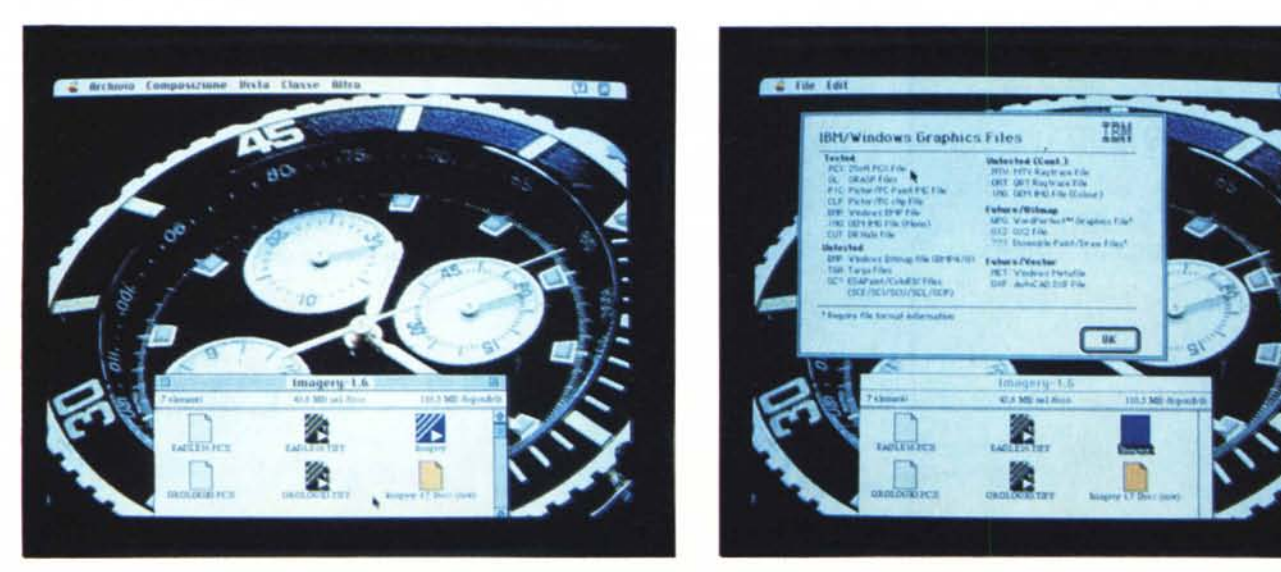

Imagery. L'orologio sullo sfondo era in formato Windows 3 PCX ed è stato convertito in formato TIFF. A destra, la finestra relativa ai formati MS-DOS.

l'immagine indicizzata sulla specifica palette. Funziona bene se ci sono pochi colori, altrimenti tende a creare dei file giganteschi. È una opzione del TIFF 5.0 e quindi non tutti i programmi sono in grado di leggerli.

**TIFF <sup>R</sup> -** t il modo standard di Registrazione. Deve essere usato per immagini con molti colori come quelle Amiga HAM. Il file generato è molto grande, circa tre byte per pixel.

**TIFF B/G** - È la versione per immagini monocromatiche o a pochi livelli di grigio.

**PICT2 -** Questo è il formato standard del QuickDraw 32 bit; utilizzato da tutti i Macintosh della serie Il. Nei Mac SE, Plus e Classic viene comunque riconosciuto e convertito dal System 6.0.5 in pOI.

**GIF -** Il Graphics lnterchange Format di Compuserve viene riconosciuto da tutti i computer e da molti programmi; unica limitazione il numero dei colori che può essere al massimo di 256. I file però sono compressi e quindi relativamente piccoli.

A seconda del formato scelto Imagery setta il corretto identificatore di tipo (il Type) in modo che i programmi che selezionano la lista dei file possano includerli automaticamente.

Una nota a parte meritano i formati di animazione come ad esempio il GRASP. Questi genera tanti file quanti sono i fotogrammi che compongono l'animazione. Se c'è un nome all'interno delle singole immagini questo viene assegnato automaticamente, altrimenti i fotogrammi vengono numerati.

È probabile che venga in seguito rilasciata una versione di lmagery che converte i GRASP direttamente in Movie File di QuickTime.

lmagery è freeware ma sarebbe gradita una donazione ad una delle associazioni per la prevenzione delle crudeltà sugli animali.

## *AppDisk*

*Versione 1.5 Mark Adams Maverick Software 1991 Applicazione - Shareware* (75\$)

AppDisk è un Ram Disk. Cos'è un Ram Disk? È un pezzo di software che permette di usare parte della memoria del Macintosh come un hard disk estremamente veloce. Il Ram Disk appare sulla scrivania esattamente come un disco vero e come tale può essere usato per copiarci documenti e cartelle. L'unica differenza tra un Ram Disk ed un disco reale è che quando si spegne il computer il contenuto del Ram Disk viene perduto. Per questo motivo AppDisk ha diverse opzioni che consentono il salvataggio automatico del contenuto sull'hard (quello vero!).

Ma la sua principale particolarità è quella di essere un'applicazione, e non una estensione come la maggior parte dei programmi simili. Questo fa sì che non sia necessario riawiare il computer ogni volta che si vuole attivare o disattivare il Ram Disk o per variarne la capacità. Per liberare la memoria occupata dal Ram Disk, dopo averne salvato il contenuto owiamente, basta uscire dell'applicazione o, più semplicemente, trascinare l'icona del Ram Disk nel cestino.

L'uso è semplicissimo. Per prima cosa si setta la dimensione della Ram che si vuole trasformare in disco; lo si fa semplicemente dalla finestra di informazioni di AppDisk, quella del Finder per intenderci, aumentando la memoria destinata all'applicazione. Poi si doppioclicca l'applicazione ed ecco il nuovo disco pronto. Quando non serve più o vi serve

*AppOisk. Ram Oisk installa bile* e *disinstallabile a piacere senza dover riawiare il MAC.*

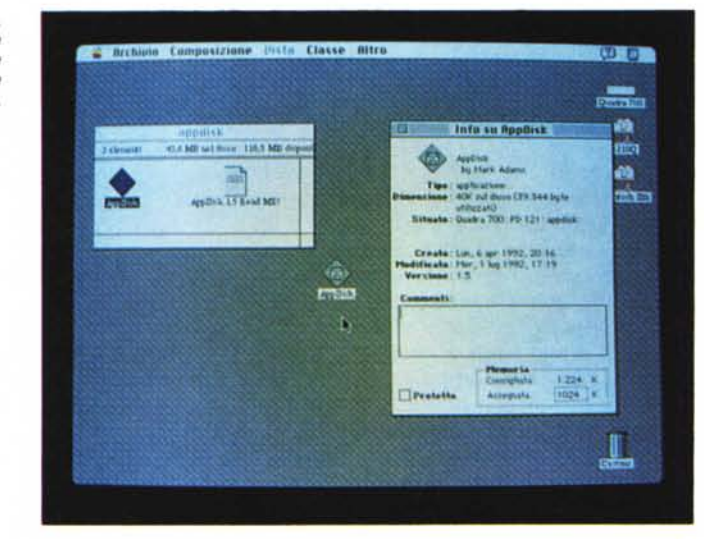

più memoria basta buttarlo nel cestino.

A chi serve AppDisk? A tutti coloro che hanno problemi di lentezza dovuta al fatto che certe applicazioni usano dei file di appoggio su disco (ad esempio i compressori/decompressori). Un altro tipico destinatario è l'utente dei Power-Book; mettendo le applicazioni più usate su un Ram Disk si evitano gli awii continui dell'hard disk interno con conseguenti rallentamenti e forti consumi energetici.

A tal fine giova molto una delle opzioni di AppDisk che consente all'awio di caricare automaticamente certi file. Quindi mettendo AppDisk nella cartella «Awia con» (con l'opzione autorun) appena awiato il PowerBook verrà awiato anche AppDisk che una volta aperto caricherà automaticamente l'immagine del suo contenuto dall'hard disk e lancerà in esecuzione il programma che è stato settato come «autorun». A quel punto l'hard si può pure fermare perché servirà solo al momento di salvare il lavoro svolto.

Altre opzioni speciali sono il salvataggio automatico ogni tot minutj oppure prima dell'uscita/spegnimento. 0, al contrario, la possibilità di ignorare i cambiamenti al contenuto e quindi di. buttar via tutto.

AppDisk di default salva automaticamente il contenuto del RamDisk accodandolo all'applicazione stessa, cosicché all'awiamento possa essere ripristinata la condizione iniziale.

Gira sotto System 7.0.1 anche col Tune-Up (è stato fissato un precedente Bug) ed è stato testato anche sui Quadra; naturalmente senza System 7 è praticamente inutile.

*Tom Init /I*

*Versione 1.0bl,1 RodMag -* 1992 *Control Panel Shareware*

Come l'autore stesso dice nel Read-Me che accompagna il programma: Tom lnit è tornato!

Tom lnit Il permette di staccare i menu dalla barra dei menu e trascinarli in giro per lo schermo.

Funziona con qualsiasi menu di qualsiasi applicazione ben scritta, Lavora anche con i menu gerarchici e su più monitor,

Consente anche di staccare dai menu solo il titolo per creare così dei menu in miniatura,

I titoli staccati si possono poi impilare

#### C Britaine Composizione Dista Classe Altro **EComposizione** applicon Mestra ali ita  $rac{1}{1}$ ГŒ **CH Archives Appent** s. **Blocco Nate Elecco Nate California** )<br>| Bratagio Speglia<br>|} Palmella di Cantr **Crea Blias** χÿ, 图 Puzzh **Birra Bissa Scelta Hisorse El Tasta**  $\sim$

o affiancare per averli sempre a portata di mano, Indispensabile per chi adopera schermi giganti e si è stancato di fare avanti e indietro tra i menu e il punto in cui si sta lavorando,

È stato provato su varie configurazioni sia sotto System 6 che sotto System 7; ma come tutte le estensioni la compatibilità dipende molto dal numero e dalla sequenza di caricamento,

*Tom Init.*

*Con questa estensione si possono staccare* i *menu dalla barra,*

### *MacMan Classic*

*Versione 1.0,2 Applicazione Shareware (8\$)*

Non credo che siano in tanti ad aver bisogno di spiegazioni su cosa possa essere MacMan, Se poi si dice che è la versione per Macintosh di Pacman il numero di costoro si dovrebbe ridurre di molto, Per quei tre rimasti ecco una veloce spiegazione, Pacman è probabilmente il video game di maggior successo nella storia dei computer, Ci sono vari fattori che hanno contribuito alla sua fortuna: il fatto che fosse il primo di un certo tipo, il colore e il tipo di gioco,

Innumerevoli sono state le imitazioni e le versioni per computer di tutti i tipi, e questa non sarà certo l'ultima,

Scopo del gioco è fare più punti possibile mangiando dei puntini, che stanno al centro delle corsie di un labirinto, e della frutta che compare, di tanto in tanto in posti prestabiliti, Unico problema è che ci sono quattro fantasmini che vi corrono dietro (non tutti per la verità) per mangiarvi a loro volta, In ogni schermata ci sono però quattro pillole energizanti che permettono di mangiare i fantasmi per un breve periodo di tempo, Ogni 15,000 punti c'è una nuova vita,

Quando si mangiano tutti i pallini di un labirinto si passa al successivo, che è identico ma più difficile perché i fantasmi sono più veloci e cattivi, Si parte dal livello delle ciliegie e su su fino a quello della chiave,

Una delle cose più carine del Pacman originale, purtroppo non sempre implementata nelle copie, era il fatto che i

*MacMan, Niente di più classico* e *divertente di PacMan.*

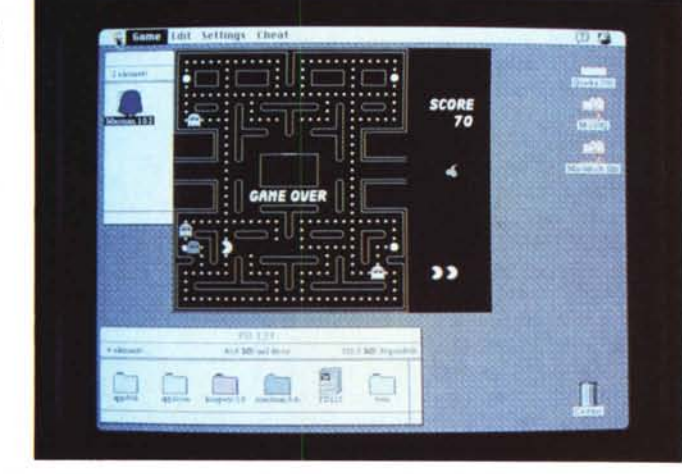

fantasmini non avessero lo stesso comportamento, I quattro comportamenti, riconoscibili dal colore, erano:

*Veloce -* Corre più veloce di Pacman, ma se si svolta all'improvviso lui va dritto,

*Timido -* Insegue Pacman alla stessa velocità di Veloce, ma se questo si volta di scatto e gli va incontro allora scappa, *Random -* Si muove a caso, per essere mangiati bisogna proprio andargli in bocca,

*Ombra -* Segue Pacman alla sua stessa velocità, come un'ombra, al primo errore è la fine,

Conoscendo il comportamento dell'inseguitore era più facile sbarazzarsene,

Le particolarità di questa versione sono, innanzitutto il fatto che è monocromatica e poi c'è la possibilità di modificare i tasti direzionali, Ci sono poi al-

cune opzioni particolari come quella di rendere Pacman invincibile o quella che permette di definire il numero di fantasmi (da 1 a 4), Rispetto al Pacman originale i fantasmi sono solo di due tipi, un tipo muove a caso l'altro segue come Ombra, inoltre quando viene mangiata la pillola di energia i fantasmi non scappano e Pacman non va più veloce, Manca anche la musichetta caratteristica tra un quadro e il successivo, Per il resto è esattamente simile all'originale ed altrettanto ben giocabile,

Il sorgente in C è disponibile a richiesta inviando 15 dollari all'indirizzo dell'autore; lo stesso a cui si devono inviare gli otto dollari per la registrazione,  $MR$ 

*Valter Di Dio* è *raggiungibile tramite MC-link alla caseI/a MCOOOB* e *tramite Internet all'indirizzo MCOOOB@mclinkit.*

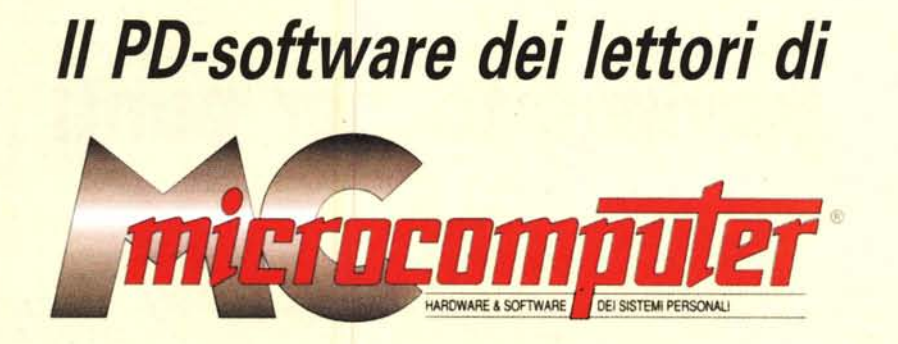

*Lo* spazio tradizionalmente dedicato al software dei lettori e quello occupato dal PD-software sono stati unificati.

*'n* queste pagine parleremo di programmi di Pubblico Dominio (FreeWare o ShareWare) disponibili in Italia attraverso i vari canali PD. Tutti i programmi presentati saranno reperibili anche attraverso il canale MCmicrocomputer, sia su supporto magnetico sia su MC-Link.

Saranno recensiti sia programmi già nei circuiti PO, sia quelli che i lettori stessi vorranno inviarci affinché, se ritenuti meritevoli dalla redazione, siano resi di Pubblico Dominio.

*I* lettori di MCmicrocomputer autori dei programmi dei quali si parlerà in queste pagine (e i cui programmi saranno distribuiti come PD dalla rivista) saranno ricompensati con un «gettone di presenza» di 100.000 lire.

*È* necessario attenersi ad alcune semplici regole nell'inviare i programmi in redazione.

1) Il materiale inviato deve essere di Pubblico Dominio (o ShareWare) e prodotto dallo stesso lettore che lo invia.

2) Il programma inviato deve risiedere su supporto magnetico (non saranno presi in considerazione listati).

mente, che tali informazioni siano richiamabili da programma con un metodo noto e indicato nelle istruzioni.

6) Saranno presi in considerazione solo i lavori giunti in redazione accompagnati dal talloncino riprodotto in questa pagina (o sua fotocopia) debitamente firmato dall'autore.

*I* programmi classificati non come FreeWare ma come ShareWare (quindi non propriamente di Pubblico Dominio, anche se consideratine generalmente parte) comportano da parte dell'utente l'obbligo morale di corrispondere all'autore un contributo a piacere o fisso secondo quanto indicato dall'autore e conformemente a quanto appare al lancio del programma. MCmicrocomputer non si assume alcuna responsabilità od obbligo riguardo a questo rapporto intercorrente tra autore ed utilizzatore del programma. A titolo informativo precisiamo che l'obbligo morale alla corresponsione del contributo scatta non nel momento in cui si entra in possesso del programma, ma nel momento in cui si passa a farne uso dichiarando implicitamente di apprezzarne le caratteristiche.

*. In* nessun caso (per ragioni organizzative) sarà reso noto all'autore l'elenco o il numero delle persone che hanno eventualmente deciso di entrare in possesso del programma attraverso il canale MCmicrocomputer.

3) I sorgenti eventualmente acclusi devono essere sufficientemen-'

te commentati. 4) Per ogni programma inviato l'autore deve includere due file («readme» e «manuale»), il primo contenente una breve descrizione del programma ed il secondo una vera e propria guida all'uso per gli utenti, con tutte le informazioni necessarie per un corretto impiego (se il programma è particolarmente semplice può essere sufficiente il solo readme, mentre saranno particolarmente apprezzati fra i programmi più compiessi quelli dotati di help in linea). In calce ad entrambi i file deve essere apposto il nome, l'indirizzo ed eventualmente il recapito telefonico dell'autore.

5) AI lancio, il programma deve dichiarare la sua natura PD (o ShareWare), nonché nome e indirizzo dell'autore. È ammesso, alternativa*MCmicrocomputer - Via Carlo Perrier* **9,** *00157 Roma Questo tagliando* (o *fotocopia* o *equivalente) deve essere Inviato ad MCmicrocomputer, unita mente al materiale da selezionare, da parte degli autori di software che presentano i propri lavori per la recensione sulla rivista* e *l'inserimento nei canali PD.*

*Il sottoscritto*

*Compilare* e *spedire* a

*invia il programma . il nato* a *residente in , Codice Fiscale Cognome* e *Nome*

*dichiarando di esserne l'autore ed autorizzando MCmicrocomputer alla distribuzione secondo le regole ed i canali consueti del Pubblico Dominio.*

*Data ,..................... Firma*